CSE6242 / CX4242: Data and Visual Analytics | Georgia Tech | Fall 2014

# Homework 3: Hadoop, Spark, and Pig Due: Monday, November 3, 2014, 11:59PM EDT

Prepared by Seungyeon Kim, Drew Wei, Brian Minsuk Kahng, Alan Zhang, and Polo Chau

You will try out Hadoop [\(http://hadoop.apache.org/](http://www.google.com/url?q=http%3A%2F%2Fhadoop.apache.org%2F&sa=D&sntz=1&usg=AFQjCNFz3i7CkZF4afVveICKAWDNkmhNrg)), Spark ([https://spark.apache.org/\)](https://www.google.com/url?q=https%3A%2F%2Fspark.apache.org%2F&sa=D&sntz=1&usg=AFQjCNF7-BKDJPRlPKnuQo_FS9cFTvHTIg), and Pig [\(https://pig.apache.org/](https://www.google.com/url?q=https%3A%2F%2Fpig.apache.org%2F&sa=D&sntz=1&usg=AFQjCNHKDW9UtwdnlmKLxXGYhLKcTKUTcg)). You will submit a single archive file; detailed submission instructions are in the last section. We expect you likely need to spend 2 hours on the environment setup, 6 hours on Task 1, 5 hours on Task 2, and 6 hours on Task 3. Each student must write his/her own answers. All GT students must observe the [honor](http://www.google.com/url?q=http%3A%2F%2Fwww.honor.gatech.edu%2Fplugins%2Fcontent%2Findex.php%3Fid%3D9&sa=D&sntz=1&usg=AFQjCNEpipmQ3Pzx4Ozdhp4EprTwzj-KJA) code.

## **Setting up Development Environment for Task 1 and Task 2**

### **Installing CDH**

Download a preconfigured virtual machine (VM) image from [Cloudera](http://www.google.com/url?q=http%3A%2F%2Fwww.cloudera.com%2Fcontent%2Fcloudera%2Fen%2Fdownloads%2Fquickstart_vms%2Fcdh-5-2-x.html&sa=D&sntz=1&usg=AFQjCNG5fhEC3sGmSp2EqW08aWcjNwxk0A) (CDH). **Please use 5.2.x or 5.1.x version of CDH.** You can choose any VM platform, but we recommend [VirtualBox](https://www.google.com/url?q=https%3A%2F%2Fwww.virtualbox.org%2F&sa=D&sntz=1&usg=AFQjCNEPuiz3WylENts_GDaCtsbf6aHtMQ) because it is free. Once you launch the VM, you will have a GUI environment with cloudera user, which has administrator (sudo) privilege. The account details are:

username: cloudera password: cloudera

The virtual image comes pre-installed Hadoop and Spark. You will use them for this assignment. Tip: You may want to setup port forwarding to obtain SSH access of guest operating system.

### **Loading Data into HDFS**

Now, let's load our dataset into the HDFS (Hadoop Distributed File System), which is an abstract file system that stores files on clusters. Your Hadoop or Spark code will directly access files on HDFS. Paths on the HDFS look similar to those on the UNIX system, but you can't explore them directly using standard UNIX commands. Instead, you need to use *hadoop fs* commands. For example

hadoop fs  $-1s$  /

Download the following two graph files: **[graph1.tsv](http://www.google.com/url?q=http%3A%2F%2Fpoloclub.gatech.edu%2Fcse6242%2F2014fall%2Fhw3%2Fgraph1.tsv&sa=D&sntz=1&usg=AFQjCNFV-TAiJye1jv8mNLfgFs1PlPjyzA)**<sup>1</sup> (4MB) and [graph2.tsv](http://www.google.com/url?q=http%3A%2F%2Fpoloclub.gatech.edu%2Fcse6242%2F2014fall%2Fhw3%2Fgraph2.tsv&sa=D&sntz=1&usg=AFQjCNEAxCvcgd2OB3Nyk0Ejq_IzvBFU0A)<sup>2</sup> (870MB). Use the

<sup>1</sup> This graph is originally from the Enron email network data set. There are 321 thousand edges and 77 thousand nodes.

 $2$  This graph is from the Portuguese Wikipedia link data set. There are 53 million edges and 1 million nodes.

following commands to setup a directory on the HDFS to store the two graph datasets. Please do not change the directory structure below (/user/cse6242/) since we will grade your homework using the scripts which assume the following directory structure.

```
sudo su hdfs
hadoop fs mkdir /user/cse6242/
hadoop fs chown cloudera /user/cse6242/
su cloudera
hadoop fs -put graph1.tsv /user/cse6242/graph1.tsv
hadoop fs -put graph2.tsv /user/cse6242/graph2.tsv
```
#### Now the graph1.tsv and graph2.tsv are on the HDFS at **/user/cse6242/graph1.tsv** and **/user/cse6242/graph2.tsv**

#### **Setting up Development Environments**

We found that compiling and running Hadoop/Scala code are quite complicated. So, we prepared a skeleton codes, compilation scripts, and execution scripts for you. Please download [this.](http://www.google.com/url?q=http%3A%2F%2Fpoloclub.gatech.edu%2Fcse6242%2F2014fall%2Fhw3%2Fhw3-skeleton.zip&sa=D&sntz=1&usg=AFQjCNFc7BoD2xSW2bOnFFmrh6cxbwvCcw)

The zip file has preset directory structures. As you will zip all the necessary files with the same directory structure in the end, you may not want to modify the structure. (See the end of this document for details). In the directories of both *Task1* and *Task2*, you will find *pom.xml*, *run1.sh, run2.sh* and *src* directory.

- *s***rc** directory contains a main Java/Scala file that you will primarily work on. We have provided some skeletal codes. Feel free to edit it and add your files in the directory, but the main class should be Task1 and Task2 accordingly. Your code will be evaluated using the provided *run1.sh* and *run2.sh* file (details below).
- *pom.xml* contains necessary dependencies and compile configurations for each task. To compile, you can simply call Maven in the corresponding directory (Task1 or Task2 where pom.xml exists) by this command:

mvn package

It will generate a single JAR file in the target directory (i.e. target/task2-1.0.jar). Again, we have provided you some necessary configurations to simplify your work for this homework, but you can edit them as long as our run script works and the code can be compiled using mvn package command.

● *run1.sh*, *run2.sh* are the script files that run your code over graph1.tsv (run1.sh) or graph2.tsv (run2.sh) and download the output to a local directory. The output files

are named based on its task number and graph number (e.g. task1output1.tsv). You can use these run scripts to test your code. Note that these scripts will be used in grading. Here are what the scripts do. (You can open them in a text editor to see what is going on.)

1) run your JAR on Hadoop/Scala specifying the input file on HDFS (the first argument) and output directory on HDFS (the second argument)

2) merge outputs from output directory and download to local file system.

3) remove the output directory on HDFS.

## **[35pt] Task 1: Analyzing a Large Graph with Hadoop/Java**

Please first go over the [Hadoop](http://www.google.com/url?q=http%3A%2F%2Fwww.cloudera.com%2Fcontent%2Fcloudera-content%2Fcloudera-docs%2FHadoopTutorial%2FCDH4%2FHadoop-Tutorial.html&sa=D&sntz=1&usg=AFQjCNFPSnN51_IduGyFCh7bNRYeGG7kmg) word count tutorial to get familiar with Hadoop.

**Goal**

Your task is to write a MapReduce program to calculate the sum of the weights of all **incoming** edges for each node in the graph.

You should have already loaded two graph files into HDFS. Each file stores a list of edges as tab-separated-values. Each line represents a single edge consisting of three columns: (source node ID, target node ID, edge weight), each of which is separated by a tab (\t). Node IDs are positive integers, and weights are also positive integers. Edges are sorted in a random order.

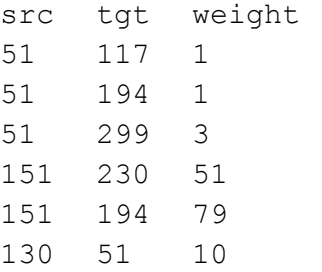

Your code should accept two arguments upon running. The first argument (args[0]) will be a path for the input graph file on HDFS, and the second argument (args[1]) will be a path for output directory. The default output mechanism of Hadoop will create multiple files on the output directory such as part-00000, part-00001, which will be merged and downloaded to a local directory by the supplied run script. Please use the run scripts for your convenience.

The format of the output should be as follows. Each line represents a node ID and the sum of its incoming edges' weights. The ID and the sum must be separated by a tab(\t), and lines don't need be sorted. The following example result is computed based on the toy graph above. Please exclude the nodes with no incoming edges (i.e. the sum equals zero).

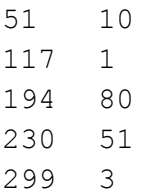

**Deliverables**

- 1. [15pt] **Your Maven project directory including Task1.java.** Please see detailed submission guide at the end of this document. **You should implement your own map/reduce procedure and should not import external graph processing library.**
- 2. [5pt] **task1output1.tsv**: the output file of processing graph1 by run1.sh.
- 3. [5pt] **task1output2.tsv**: the output file of processing graph2 by run2.sh.
- 4. [10pt] **description.txt**: a short description (in no more than 50 words) about your map/reduce procedure.

## **[30pt] Task 2: Analyzing a Large Graph with Spark/Scala**

Please go over this Spark word count [tutorial.](http://www.google.com/url?q=http%3A%2F%2Fblog.cloudera.com%2Fblog%2F2014%2F04%2Fhow-to-run-a-simple-apache-spark-app-in-cdh-5%2F&sa=D&sntz=1&usg=AFQjCNEDC-llm2T5l525V8OkPReWV2lx-w)

#### **Goal**

You will implement the same task (calculating the sum of the incoming edge weights for the nodes in the graph) using Spark with the Scala language.

Your Scala program should handle the same two arguments for input and output and should generate the same formatted output file on the supplied output directory (tab-separated-file). Please note that the default Spark *saveastextfile* method uses a different saving format from Hadoop, so you need to format the result beforehand (Tip: use *map* and *mkString*). Again, the result doesn't need to be sorted.

#### **Deliverables**

- 1. [10pt] **Your Maven project directory including Task2.scala**. Please see the detailed submission guide at the end of this document. **You should implement your own map/reduce procedure and should not import external graph processing library.**
- 2. [5pt] **task2output1.tsv**: the output file of processing graph1 by run1.sh.
- 3. [5pt] **task2output2.tsv**: the output file of processing graph2 by run2.sh.

4. [10pt] **description.txt**: a short description (in no more than 50 words) about your map/reduce procedure and compare your impressions of using Hadoop/Java vs. Spark/Scala.

### **[35pt] Task 3: Analyzing Large Amount of Data with Pig on AWS**

You will try out PIG (http://pig.apache.org) for processing n-gram data on Amazon Web Service (AWS).

Please familiarize yourself with AWS. Read the AWS Setup [Guidelines](http://www.google.com/url?q=http%3A%2F%2Fpoloclub.gatech.edu%2Fcse6242%2F2014fall%2Fhw3%2Fhw3-aws-setupguide.pdf&sa=D&sntz=1&usg=AFQjCNFIJqr2a9KShHwpU7h4DbLNKuqbiA) we provide to set up your AWS account and redeem your free credit  $(\$100)^3$ . The services we would be primarily using for this assignment are the Amazon S3 storage, the Amazon Elastic Cloud Computing (EC2) virtual servers in the cloud, and the Amazon Elastic MapReduce (EMR) managed Hadoop framework.

The questions in this assignment will ideally use up only a very small fraction of your \$100 credit. AWS allows you to use up to 20 instances in total (that means 1 master instance and upto 19 core instances) without filling out a "limit request form". For this assignment, you should not exceed this quota of 20 instances. You can learn about these instance types by going through the extensive AWS documentations.

You will have the access to a fraction of the Google books *n*-grams dataset (full dataset is [here\)](http://storage.googleapis.com/books/ngrams/books/datasetsv2.html) and you will perform some simple analysis on this dataset. An '*n*-gram' is a phrase with *n* words. This dataset gives us a list of all n-grams present in the books on books.google.com along with some statistics.

For this assignment, you will only use the Google books bigrams (2-grams), we have provided you with two data sets, a larger one (s3://cse6242-bigram-big) and a smaller one  $(s3://cse6242-bigram)$ 

The files in these two S3 buckets are stored in a tab(\t) separated format. Each line in a file has the following format:

n-gram TAB year TAB occurrences TAB books NEWLINE

An example for 2-grams (or bigram) would be:

I am 1936 342 90 I am 1945 211 10

<sup>&</sup>lt;sup>3</sup> You will receive an email from TA about your AWS credit code. See an announcement on Piazza for details.

very cool 1923 500 10 very cool 1980 3210 1000 very cool 2012 9994 3020

This tells us that, in 1936, the bigram 'I am' appeared 342 times in 90 different books. In 1945, 'I am' appeared 211 times in 10 different books. And so on.

**Goal**

For each unique bigram, compute its average number of appearances per book. For the above example, the results will be the following:

I am  $(342 + 211) / (90 + 10) = 5.53$ very cool  $(500 + 3210 + 9994)$  /  $(10 + 1000 + 3020) = 3.40049628$ 

Output the 10 bigrams with the highest **average number of appearances per book** along with their corresponding average sorted in descending order. If multiple bigrams have the same average, *put them in alphabetical order*. For the example above, the output will be the following (the output should be tab-separated):

I am 5.53 very cool 3.40049628

This is a fairly simple task. However, the sheer size of the data necessitates the need for large scale computing. We want you to solve this problem by writing a PIG script on Amazon EC2 and save the output.

You can use the interactive PIG shell provided by EMR to perform this task from the command line (grunt). In this case, you can copy the commands you used for this task into a single file to have the PIG script and the output from the command line into a separate file. Please see [this](http://www.google.com/url?q=http%3A%2F%2Fdocs.aws.amazon.com%2FElasticMapReduce%2Flatest%2FDeveloperGuide%2Femr-pig.html&sa=D&sntz=1&usg=AFQjCNEzbE0w09WkB-6lmYFXuXtE0jwjrg) for how to use PIG shell. Also, you can upload the script and create a task on your cluster.

To load the data from the s3://cse6242-bigram bucket into a PIG table, you can use the following command:

grunt> bigrams = LOAD 's3://cse6242bigram/\*' AS (bigram:chararray, year:int, count:int, books:int);

(**HINT**: You might want to change the data type for **year**, **count** or **books**)

While working with the interactive shell (or otherwise), you should first test on a small subset of the data instead of the whole data (the whole data is over hundreds of GB). Once you believe your PIG commands are working as desired, you can use them on the complete data and ...wait... since it will take some time.

**Deliverables:**

- pig.txt: The PIG script for the task (using the larger data set).
- output-small.txt: Output (tab-separated) for the smaller data set.
- output-big.txt: Output (tab-separated) for the larger data set.

### **Submission Guideline**

Submit the deliverables as a single **zip** file named **hw3-***Lastname-Firstname.zip* (should start with lowercase hw3). Please specify the name(s) of any students you have collaborated with on this assignment, using the text box on the T-Square submission page.

The directory structure of the zip file should be exactly as below (the unzipped file should look like this):

```
hw3-Smith-John/ (this should reflect your name, not skeleton)
    Task1/
        src/main/java/edu/gatech/cse6242/Task1.java
        description.txt
        pom.xml
        run.sh
        task1output1.tsv
        task1output2.tsv
        (do not attach target directory)
    Task2/
        src/main/scala/edu/gatech/cse6242/Task2.scala
        description.txt
        pom.xml
        run.sh
        task2output1.tsv
        task2output2.tsv
        (do not attach target directory)
    Task3/
        pig.txt
        output-small.txt
        output-big.txt
```
Please stick to the naming convention specified above.